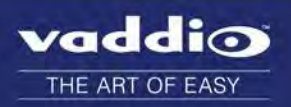

# RoboSHOT 20 UHD Version 1.1.1

### Release Notes – November 8, 2016

### Affected firmware

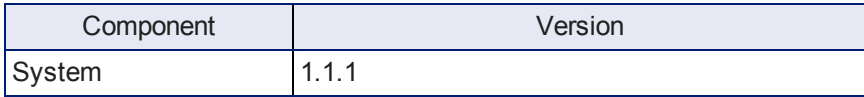

### Additions and Enhancements

Version 1.1.1 is an internal update to assist in production requirements.

### Known Issues

At this time there are no known issues with this release.

### Interoperability

RoboSHOT 20 UHD cameras using version 1.1.0 or newer firmware can be used with RoboTRAK Presenter Tracking Systems.

### Backward Compatibility

No backward compatibility issues have been found in testing.

## Browser Support

We have tested this product with these web browsers:

- Chrome®
- Firefox®
- Microsoft® Internet Explorer®
- Safari<sup>®</sup>
- Microsoft<sup>®</sup> Edge

We test using the browser version available from the vendor at that time. Older versions of these browsers are likely to work, and other browsers may also work.

# Firmware Update Instructions

Follow these steps to update your camera's firmware.

### Download the Firmware Update

Locate the link to download the firmware update from the website (RoboSHOT 20 UHD Firmware Update 1.1.1, under the Software Updates heading), and click it. The file that downloads to your computer is roboshotuhd-web-update-complete-1.1.1.p7m.

## Get the Camera's IP Address

Press the Data Screen button on the remote. Within 3 seconds, the room display presents the camera's IP address and MAC address. Press the Data Screen button again to dismiss the information.

## Access the System Screen in the Web Interface

If you aren't already on the camera's System screen, here's how to get there.

*Note*

*Your camera's web interface will look slightly different.*

- 1. Open a browser or a new browser tab.
- 2. Enter the camera's IP address in the address bar. Either a login screen or a guest access screen opens.
- 3. If the login screen opens, log in with the username **admin** and the admin password. If the guest access screen opens, click Admin. Then enter the admin password in the login box.

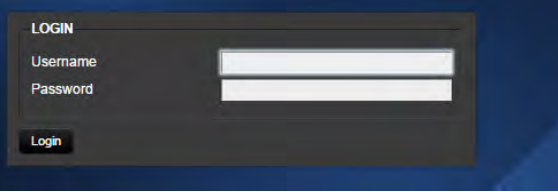

4. Click System from the navigation bar to go to the System screen.

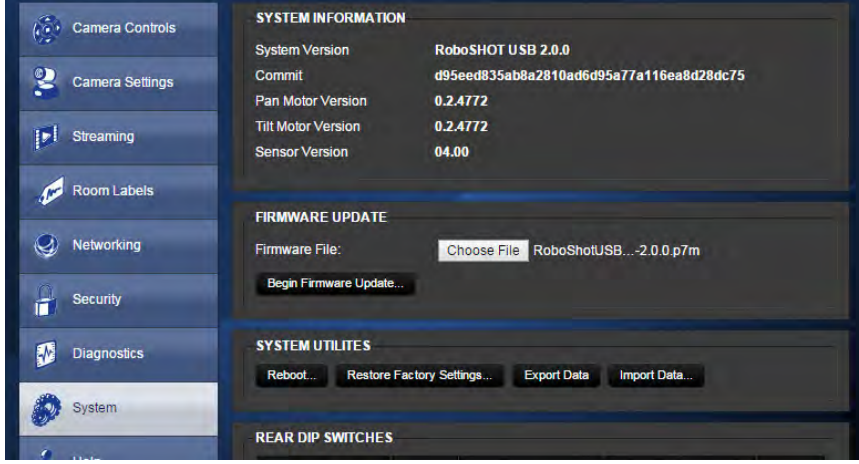

# Update the Firmware

#### *Note*

*Your camera's web interface will look slightly different.*

1. Click Choose File, browse to the firmware update file that you downloaded, and select it. The filename ends with .p7m.

The screen then displays the filename beside the Choose File button.

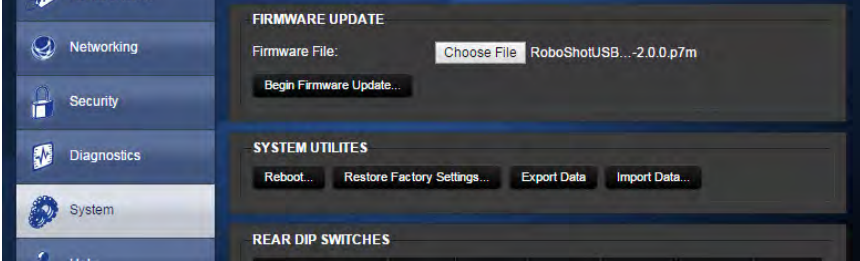

- 2. OPTIONAL: Click Export Data to save a copy of the camera's current configuration. You probably won't need it, but it could save time if you need to roll back the update.
- 3. Click Begin Firmware Update. A confirmation dialog box opens.
- 4. Please READ the information in the dialog box and be sure you understand it. It's boring, but it could save you a lot of time and aggravation.

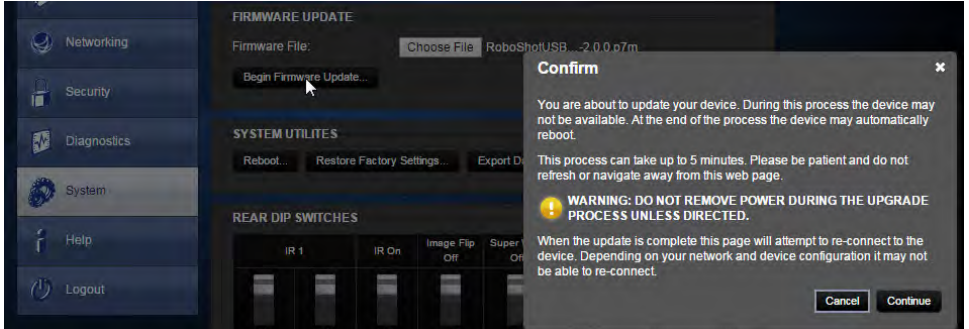

- 5. When you are ready to start the update, click Continue. A progress message box opens and the indicator light on the front of the camera turns yellow to show the firmware update is in progress. The process may take a few minutes.
- 6. If the update process presents warnings or error messages, read them carefully.

When the update is complete, the camera restarts. This logs you out of the web interface.

Contact Vaddio technical support if you encounter any problems with the update.

#### *Caution*

*Do not remove power or reset the camera while the indicator is yellow, showing a firmware update in progress. Interrupting a firmware update can make the camera unusable.*

# Firmware Release History: RoboSHOT 20 UHD Version 1.1.0

Release Notes – September 21, 2016

### Affected firmware

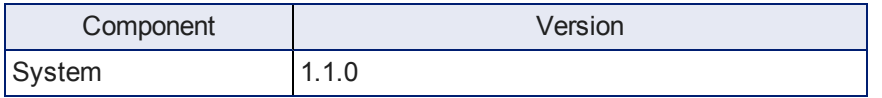

## Additions and Enhancements

- The camera has been updated to work with RoboTRAK.
- <sup>n</sup> Default streaming settings have been changed to optimize streaming performance under most conditions.

### Fixed Issues

- <sup>n</sup> Cameras now reach the full 90° upward tilt stated in the technical specifications; however, the correction affects previously stored presets. Vaddio recommends checking existing presets and adjusting them as needed.
- n In some cases, turning the video output resolution switch, pausing momentarily, and turning it again could cause errors. This has been fixed.
- n In a few instances during testing, using the camera's web interface to enable its IP stream caused an associated PCC Premier to lose the stream for its local video output. This only happened if the camera was in an address book group currently selected as Control A or Control B. This has been fixed.
- <sup>n</sup> The camera has now added the ability to forward IR to Vaddio camera extension systems which support it.

### Known Issues

At this time there are no known issues with this release.

### **Interoperability**

RoboSHOT 20 UHD cameras using version 1.1.0 or newer firmware can be used with RoboTRAK Presenter Tracking Systems.

## Backward Compatibility

No backward compatibility issues have been found in testing.

### Browser Support

We have tested this product with these web browsers:

- Chrome®
- Firefox®
- Microsoft® Internet Explorer®
- Safari<sup>®</sup>
- Microsoft<sup>®</sup> Edge

We test using the browser version available from the vendor at that time. Older versions of these browsers are likely to work, and other browsers may also work.

# Firmware Release History: RoboSHOT 20 UHD Version 1.0.0

Release Notes – July 22, 2016

### Affected firmware

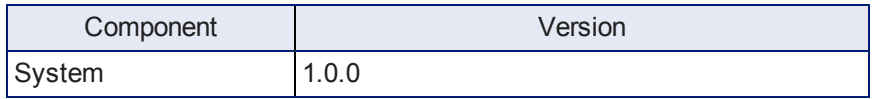

Vaddio is pleased to introduce the RoboSHOT 20 UHD high performance, ultra high definition PTZ camera. Imaging and performance comparable to 3-chip cameras, effective 20X zoom range, and simultaneous HDMI, HDBT, 3Gb/s HD-SDI and IP streaming outputs make the RoboSHOT 20 UHD a versatile, cost-effective choice for enterprise and other environments.

### Special Features

- Constant bit rate (CBR) streaming option.
- Level A and Level B SDI, configurable in the web interface.
- <sup>n</sup> Choice of sRGB as well as the default YCbCr color space, configurable in the web interface.
- On-the-fly video resolution changes when needed.

### Known Issues

At this time there are no known issues with this product.

RoboSHOT™, QuickConnect™, OneLINK™, and RoboTRAK™ are trademarks of Vaddio. The terms HDMI and HDMI High-Definition Multimedia Interface, and the HDMI Logo are trademarks or registered trademarks of HDMI Licensing LLC in the United States and other countries. Exmor® is a trademark of Sony Corporation. All other trademarks in this document are the property of their respective owners.

Copyright © 2016 Vaddio. All rights reserved.

Vaddio

131 Cheshire Ln., Suite 500 Minnetonka, MN 55305

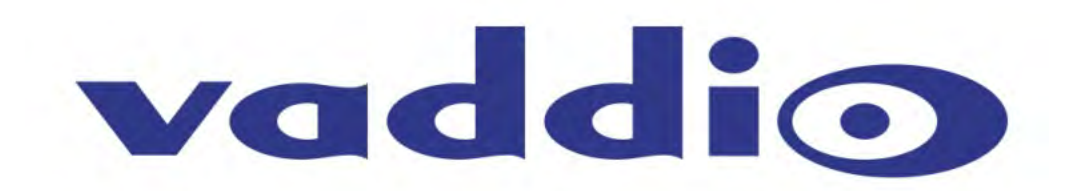